## 会社登録

## 会社情報を登録します。

- 1) 会社登録
	- ① システム管理メニューより「会社情報の設定」を選択します。
	- ② 以下の画面が開くので、必要に応じて修正します。
	- ③ 「更新」ボタンを押すと設定完了です。

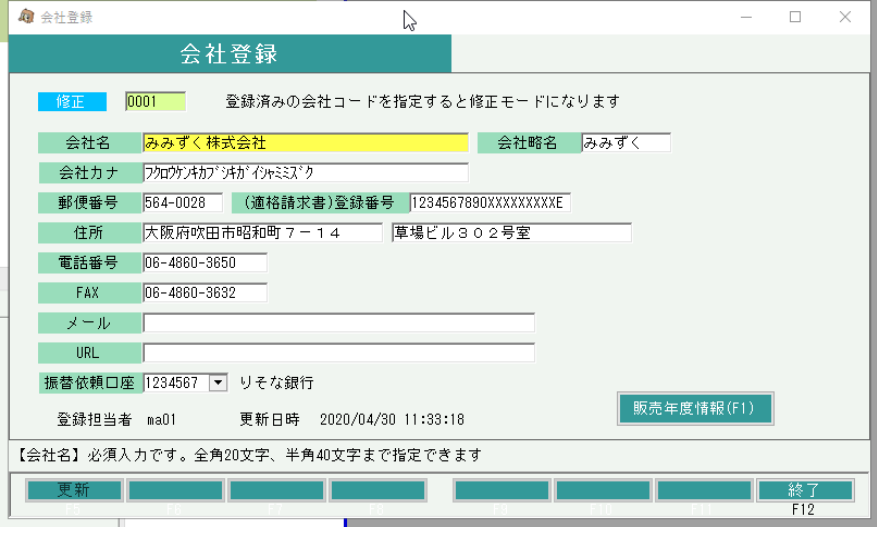

・システム導入時には会社データが1つ作成されている状態となりますので、 修正にて会社情報を登録してください。

## a) 会社情報設定項目の説明

 $\mathbf{r}$ 

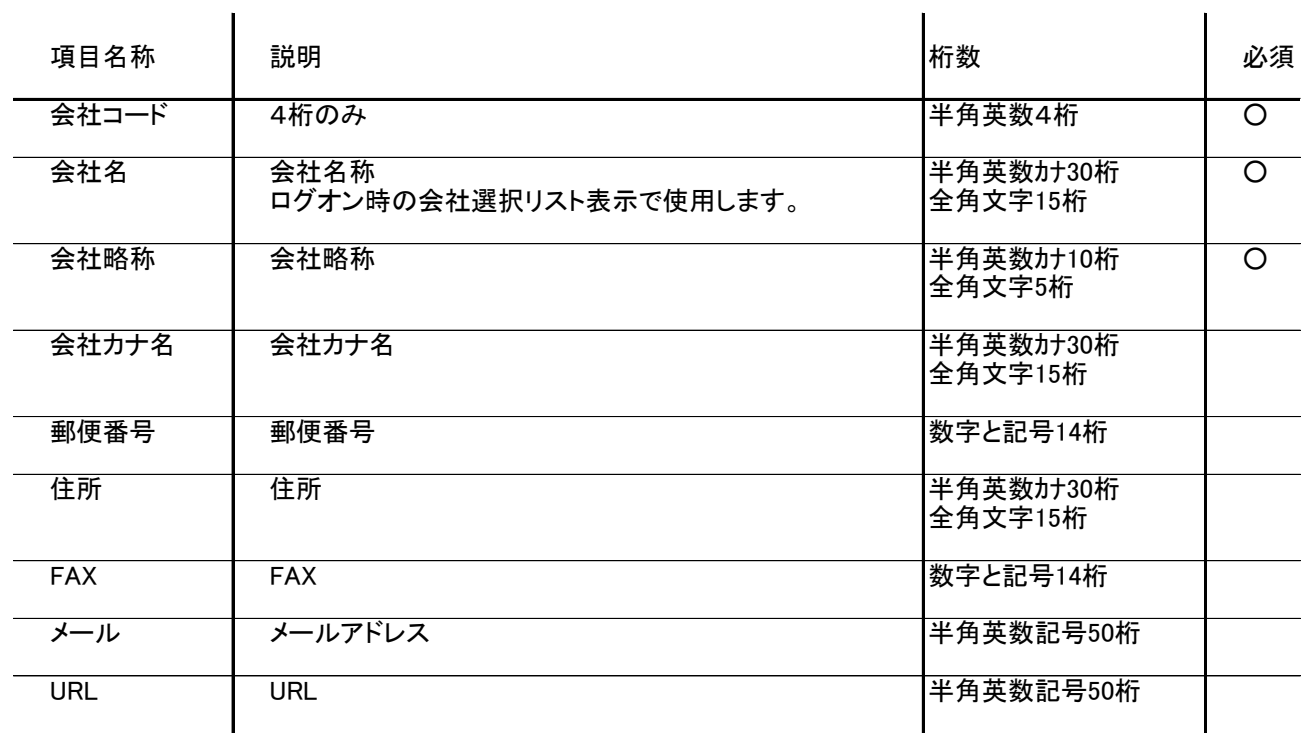

各伝票類に印字される住所は、事業所マスタの印字文字1~5 です。会社住所等を印字されません メールやURLはどこでも使用していません。参考として入力できます。

## 2) 販売年度情報の登録

販売年度情報とは、決算期ごとに設定できる情報のことです。 通常は、存在する決算期を越えた日付でどれかの伝票を作成すると、自動でその期間までの 販売年度データが作成されます。

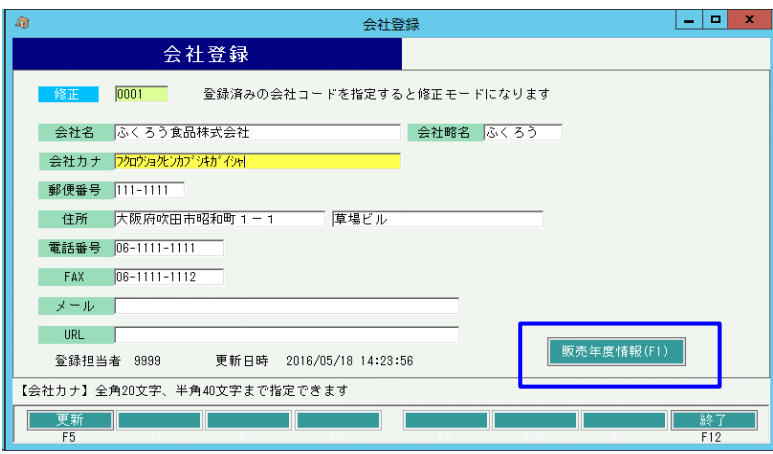

会社登録の画面にて「販売年度情報」ボタンを押すと販売年度情報の確認画面が表示されます

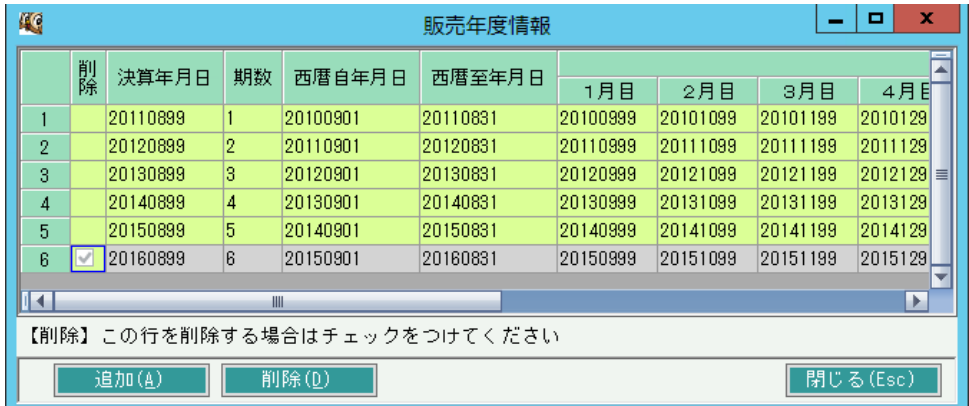

販売年度情報の変更はできません